## Obrazac POA

Poslednja izmena 12/03/2021 10:05 am CET

Nakon pokretanja konačnog obračuna amortizacije, u modulu Osnovnih sredstava imamo pregled amortizacije koja se priznaje u poreske svrhe. Do pregleda dolazimo kroz Odštampaj>**Poreska amortizacija** :

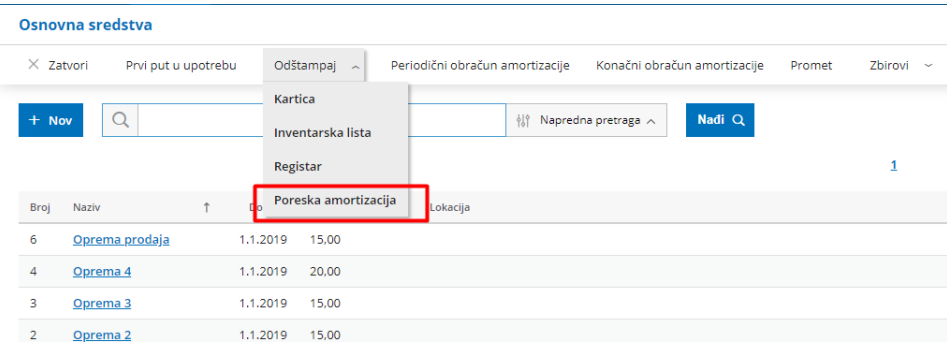

Izaberemo godinu za koju želimo da vidimo podatke:

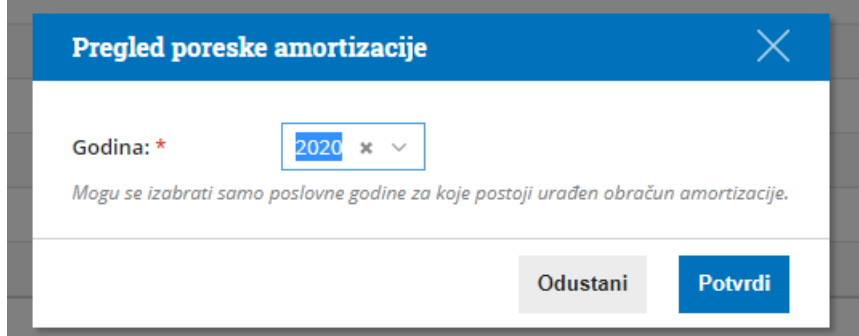

Program će ponuditi za izbor samo godine za koje postoji urađen konačni obračun amortizacije.

Potvrdom, dobijamo pregled utvrđivanja amortizacije, koja se priznaje u poreske svrhe.

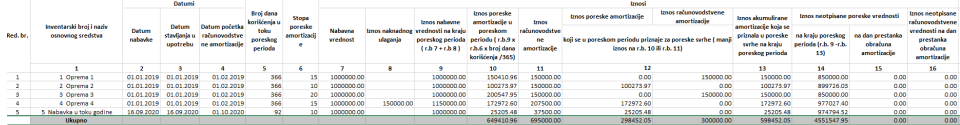

Na osnovu podataka koje dobijamo u ovoj tabeli, popunjava se obrazac POA.

Redni broj 1 POA obrasca predstavlja zbir kolone 12 excel tabele.

Redni broj 2 POA obrasca predstavlja pozitivnu razliku kolona 15 i 16 excel tabele.

**Pregled i štampa POA** obrasca nalaze se na **Godišnjim obradama**, u delu :

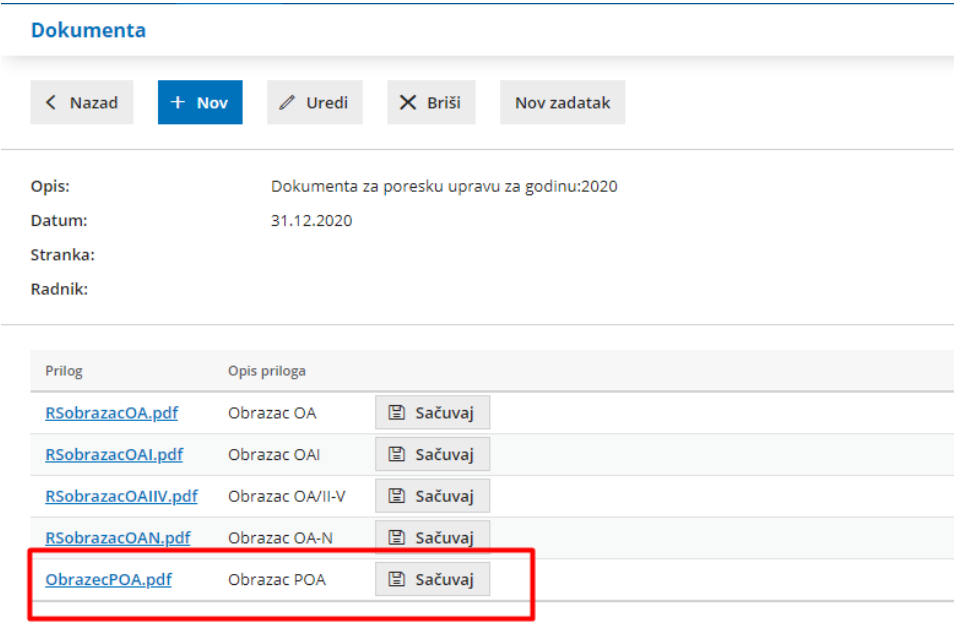

## PODACI O OBRAČUNATOJ AMORTIZACIJI STALNIH<br>SREDSTAVA STEČENIH POČEV OD 01. JANUARA 2019. GODINE<br>za period od 1. 01. 2020 do 31. 12. 2020.

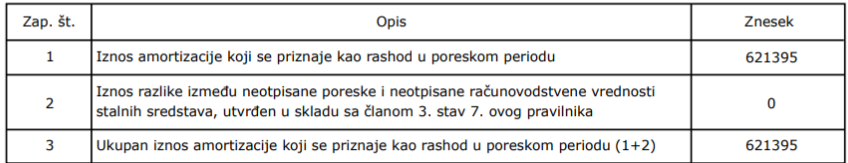